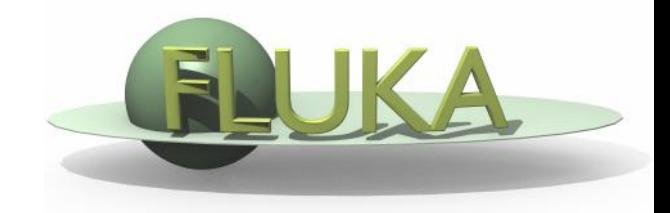

# FLUKA - Basics

#### Beginners FLUKA Course

# How to download and install Fluka

Two ways of downloading the FLUKA software:

- From the FLUKA website [http://www.fluka.org](http://www.fluka.org/)
- From NEA databank [http://www.nea.fr](http://www.nea.fr/) through the liaison officer from your institute
- It is mandatory to be registered as FLUKA user. Follow the following link:

<http://www.fluka.org/download.html>

After registration (or using your user-id and password) normally you can then proceed in downloading the latest official release version.

Before continuing we just need to find out one more thing, the "**shell**" you"re using on your computer (mostly **bash** or **tcsh**). For this purpose please issue the following command in a terminal window:

#### echo \$SHELL

You will then get as a results the current shell which is used on your computer, *i.e.*, one of the following:

> /bin/**bash** /bin/**tcsh**

# How to download and install Fluka

First identify the location of the FLUKA distribution file: fluka2008.3b-linuxAA.tar.gz. Depending on the OS and the method you used most probably will be located in one of the following directories:

 $/m$ edia/FLUKA/Software  $\#$  in case you are using the USB stick or \$HOME  $\#$  if you downloaded from the web \$HOME/Desktop  $#$ -//- depending on your browser

We will create a directory FLUKA under your home directory to install FLUKA. The following commands issued from a terminal/console window will perform the entire installation.

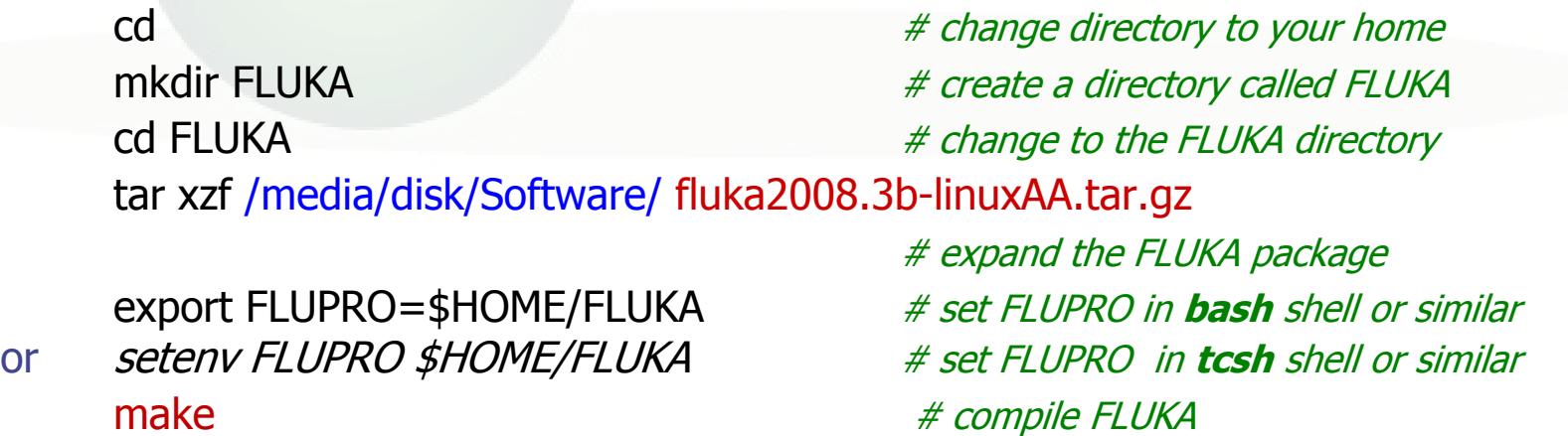

#### Persistent settings

The only thing left to do is to make these settings persistent on your computer, *i.e.*, you don"t have to set the environment variable again when you open a new terminal or log into your computer. We will thus add the following lines into your shell configuration file in your main directory.

#### **bash users:**

cd

emacs *for any editor]*.bashrc "go to the end of the document and add the following" export FLUPRO=\${HOME}/FLUKA export PATH=\${PATH}:\$FLUPRO:\$FLUPRO/flutil

**tcsh users:**

cd

emacs *for any editor]* .tcshrc "go to the end of the document and add the following" setenv FLUPRO \${HOME}/FLUKA setenv PATH \${PATH}:\$FLUPRO:\$FLUPRO/flutil

The changes will be activated on the next login or if you type the command source .bashrc source .tcshrc

## FLUKA directory structure

The tar command will create the following directory structure in your fluka installation directory: ~/work/FLUKA

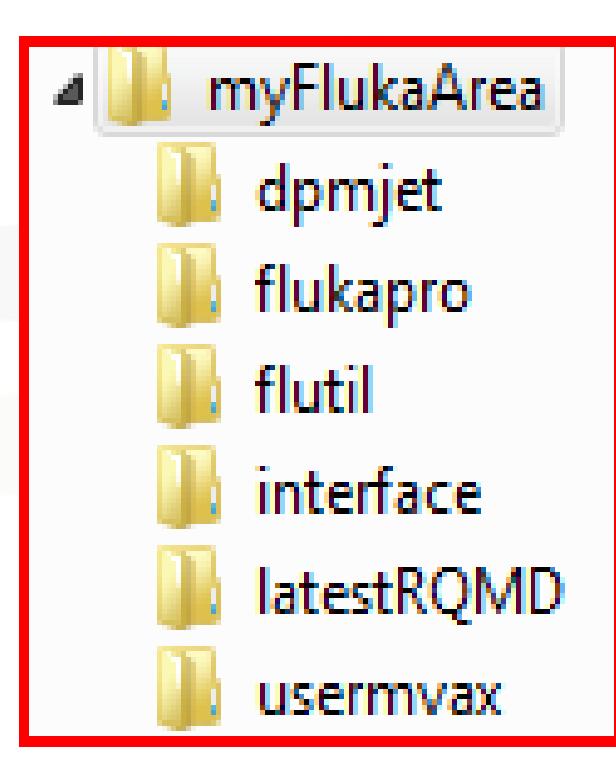

Root directory of FLUKA Utility programs and scripts All FLUKA commons Fortran user routines DPMJET data files Interface libraries to DPMJET Interface libraries to rQMD

#### FLUKA release: main directory \$FLUPRO

#### Main Library:

libflukahp.a (object collection)

sigmapi.bin elasct.bin brems\_fin.bin cohff.bin gxsect.bin neuxsc-ind\_260.bin neuxsc-ind\_72.bin nuclear.bin fluodt.dat e6r1nds3.fyi jef2.fyi jendl3.fyi xnloan.dat Physics data files: Basic Scripts: (in \$FLUPRO/flutil)

rfluka lfluka fff random.dat flukapro/ all fluka commons usermvax/ user routines Random Number seed Important Directories flutil/ general utilities

#### What's inside the physics data files:

e6r1nds3.fyi:<br>jef2.fyi: xnloan.dat:

sigmapi.bin: pion-N double-diff. cross sections<br>elasct.bin: elastic scattering cross sections elasct.bin: elastic scattering cross sections<br>brems\_fin.bin: bremsstrahlung cross sections brems\_fin.bin: bremsstrahlung cross sections<br>cohff.bin: atomic form factor tabulation cohff.bin: atomic form factor tabulations<br>gxsect.bin photon cross sections photon cross sections neuxsc-ind\_72.bin: low energy neutron multi-group cross sections (72 groups) neuxsc-ind\_260.bin: low energy neutron multi-group cross sections (260 groups)<br>nuclear.bin: nuclear masses, mass excesses, levels. nuclear masses, mass excesses, levels, and many other nuclear data for evaporation, pre-equilibrium, Fermi break up and photonuclear xs gamma and beta databases fluodt.dat: Fluorescence data (photoelectric effect)

jef2.fyi:  $\int$  Fission products (for neutrons with jendl3.fyi:  $E < 20$  MeV) E<20 MeV)

#### Available Documentation

- fluka2008.manual ASCII version of the manual (easy to edit)
- FM.pdf current version of the FLUKA manual
- CERN-2005-10.pdf official reference for FLUKA
- or navigate the manual, online version (www.fluka.org)
- or (when using FLAIR) press F1 to get an interactive manual (which can be also called on prompt level by calling ' $fm.py'$ )
- or (at a further stage) the FAQ available at: http://www.fluka.org/Faq.html
- or (at a further stage) the archive of fluka-discuss: http://www.fluka.org/MailingList.html

#### FLUKA Release Notes Fluka2008.3b

The latest major release was a major step in the FLUKA development cycle with respect to the last official release version Fluka2006.3b. It added a few new features and there are a few major physics improvements.

This recent intermediate update (3b) contains a few small fixes and a significant functionality improvement with respect to Fluka2008.3.7 (the latest respin of Fluka2008.3). Most of them are likely to be irrelevant for the majority of the users, however it is safer and recommended to immediately move to Fluka2008.3b. The move should be painless since there is no change in the physics, apart the new functionality which is described below (and which is not activated by default).

Compton scattering with taking fully into account the binding and orbital electron motion: up to now FLUKA included two possibilities for the treatment of Compton scattering:

- 1. "naive" scattering on free electrons
- 2. Compton scattering corrected by an inelastic form factor, S(q,Z)

9 Now a third possibility has been added, where both binding effects and orbital motion of all electronic shells of all elements are accounted for. This is particularly relevant for low energy photons and/or heavy elements

#### FLUKA Release 2008 New Features

 New **neutron cross section library** below 20 MeV, including **260 neutron and 42 gamma groups:** 31 neutron groups are thermal (1 in the previous library).

• All neutron cross section data are freshly computed from the most recent evaluated nuclear data files.

• Please note that the new 260 group library is now the default one (even though the "old" 72 group one is still distributed).

 **New radioactive decay database**, now including also conversion electron and Auger lines- Heavy ion pair production

 New **implementation of the BME model** with vastly improved performances for peripheral collisions

 A new **neutrino-nucleus event generator**, built from scratch for FLUKA, including quasi-elastic, resonance, and deep-inelastic event generation (thanks to M. Lantz, P.R. Sala, G. Smirnov, G. Battistoni, and A. Ferrari)

## Input example

- FLUKA is driven by the user almost completely by means of an input file (.inp) which contains directives issued in the form of DATA **CARDS**
- The standard release provides a simple case to test the installation: example.inp (Production of particles in p-Be collisions with a 50 GeV/c proton beam.)
- Different examples are used along this course, which will be varied in different ways for didactic reasons
- We will start with a minimum input file and after each lecture we will enhance our example with more and more functionality
- It is strongly recommended that for every exercise you create a subdirectory *i.e.*, ex1, ex2, ex3 where all the necessary input and output file will be stored
- For better clarity before starting a new exercise you will get the solution of the previous one, to be picked up at the course website: [http://www.fluka.org/fluka.php?id=course&sub=intro&which=demo](http://www.fluka.org/fluka.php?id=course&sub=intro&which=demokritos2009) [kritos2009](http://www.fluka.org/fluka.php?id=course&sub=intro&which=demokritos2009)

# A Simple Example

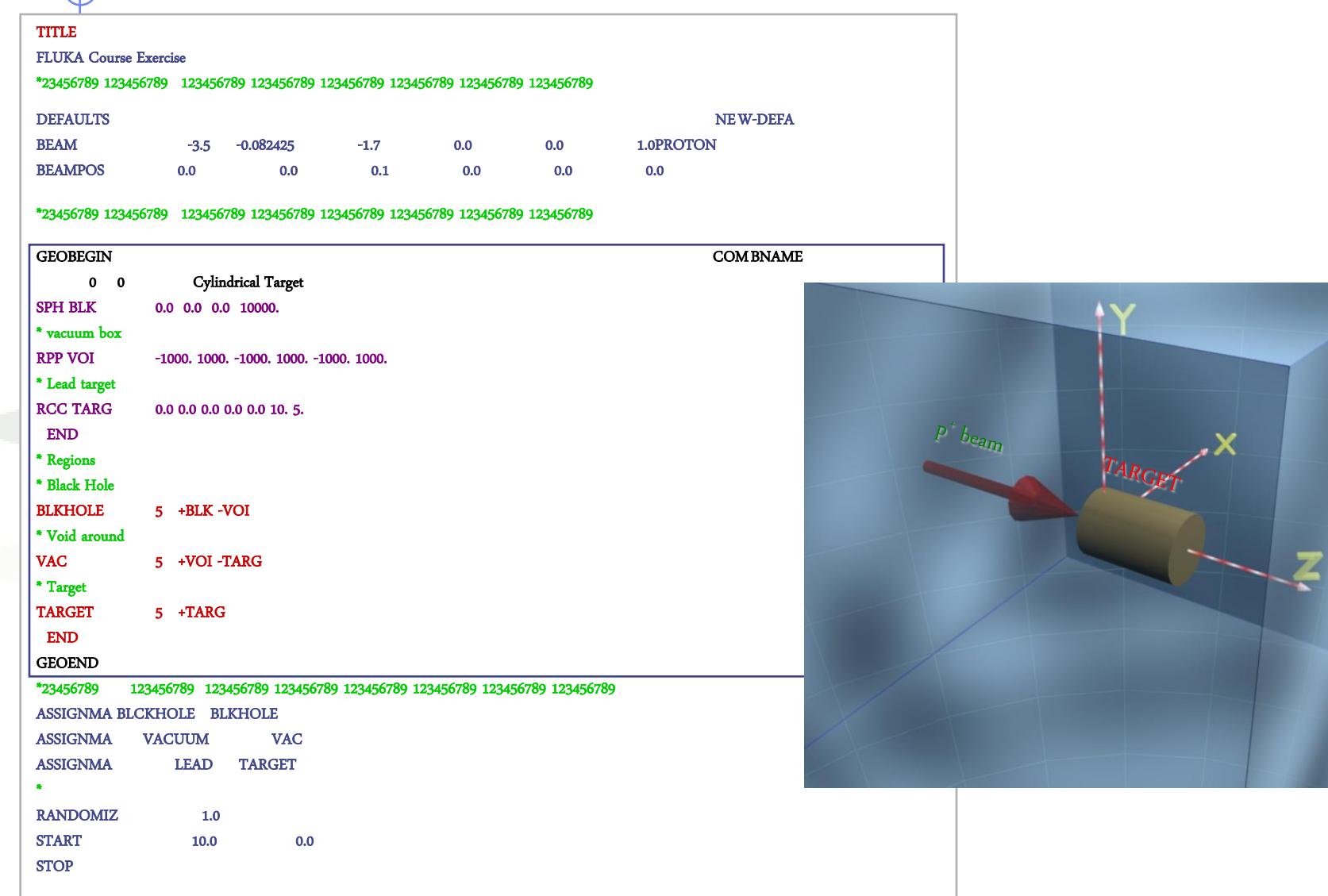

**BLKHOLE** 

VAC

#### Prepare the working space

- We don't want to run inside the \$FLUPRO directories therefore:
- Go to your home directory and create a subdirectory named Work:

cd mkdir work cd work mkdir exercises

- Change to the examples subdirectory and create a new one named: ex1
	- cd exercises

mkdir ex1

cd ex1

 Get the source example file from the course website (copy all the ex\_1\*??? files to your subdirectory:  $\sim$ /work/exercises/ex1)

[http://www.fluka.org/fluka.php?id=course&sub=intro&which=de](http://www.fluka.org/fluka.php?id=course&sub=intro&which=demokritos2009) [mokritos2009](http://www.fluka.org/fluka.php?id=course&sub=intro&which=demokritos2009)

download ex\_1\*

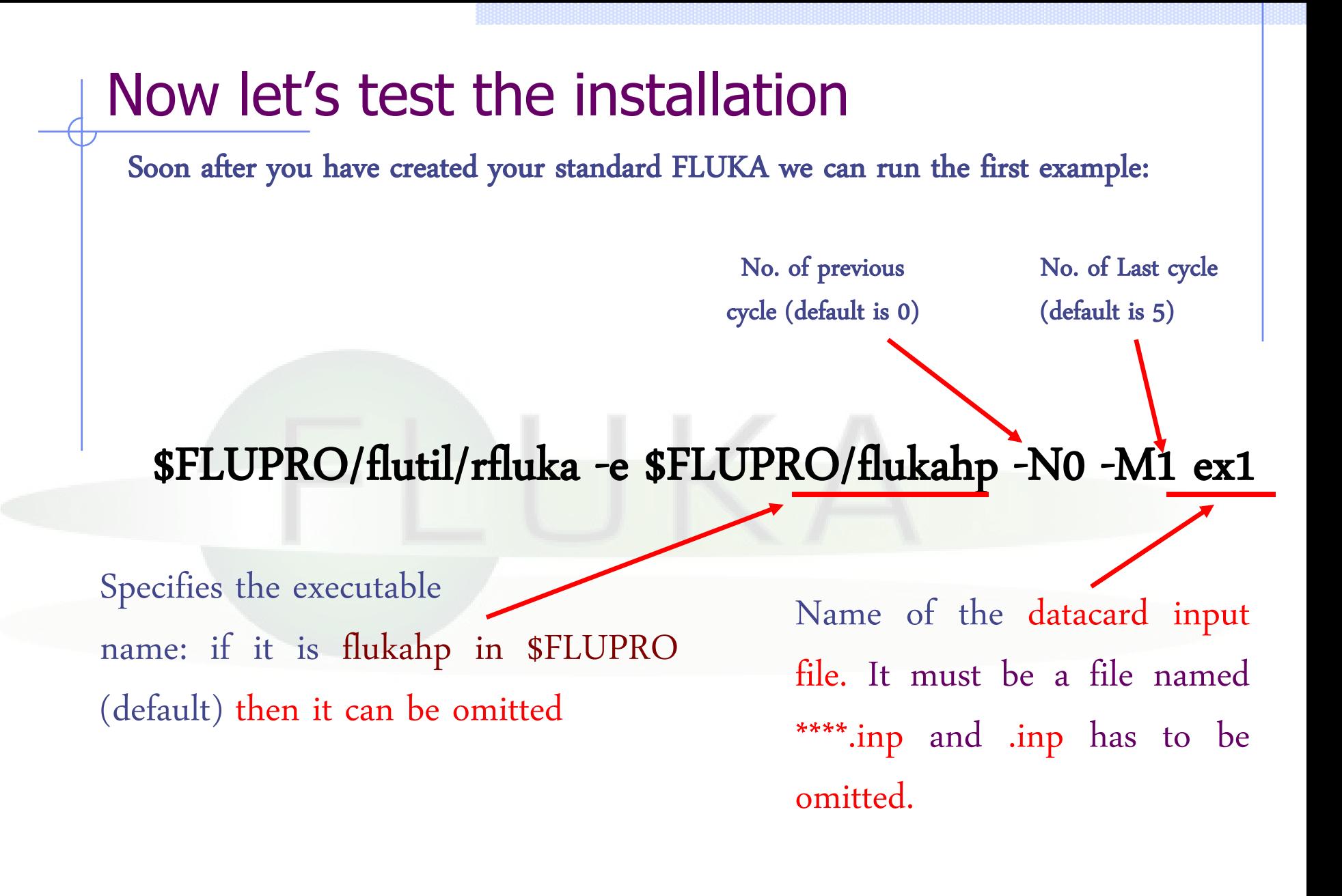

#### What rfluka does:

It creates a temporary subdirectory: \$PWD/fluka\_nnnn (\$PWD means the current directory) where nnnn is the system process-id assigned to FLUKA. There all necessary assignments are defined and output files are written.  $\text{elastic}$ .bin  $\rightarrow$  \$FLUPRO/ elasct.bin fluodt.dat  $\rightarrow$  \$FLUPRO/ fluodt.dat fort.1  $\rightarrow$  ../ranex 1001 fort.11  $\rightarrow$  ex 1001.out  $fort.12 \rightarrow libec_{th}i$ hecufealw\_10t.pemf fort.15  $\rightarrow$  ex 1001.err fort.16  $\rightarrow$  "geometry scratch" fort.2  $\rightarrow$  ranex 1002  $neuxschin \rightarrow$  \$FLUPRO/ neuxsc-ind 260.bin  $nuclear.bin \rightarrow$  \$FLUPRO/ nuclear.bin  $signapi.bin \rightarrow$  \$FLUPRO/ sigmapi.bin  $xn loan.dat \rightarrow$  \$FLUPRO/  $xn loan.dat$ 

At the end of the FLUKA run: If everything is OK the temporary directory disappears And the relevant results are copied in the start directory:

Removing links

by default you have ex\_100n.log, ex\_100n.out,

ex\_100n.err and ranex\_100m (seed for cycle  $m = n+1$ )

Removing temporary files

Saving output and random number seed

Saving additional files generated

Moving fort.33 to /home/battist/FlukaCourse/ex\_1001\_fort.33 Moving fort.47 to /home/battist/FlukaCourse/ex\_1001\_fort.47 Moving fort.48 to /home/battist/FlukaCourse/ex\_1001\_fort.48 Moving fort.49 to /home/battist/FlukaCourse/ex\_1001\_fort.49 Moving fort.50 to /home/battist/FlukaCourse/ex\_1001\_fort.50

Additional files resulting from the scoring required by the user

End of FLUKA run

## Checking FLUKA during the run

Look in the temporary directory:

a) Initialization phase ends when the \*.err file is opened. b) Inside \*.err file and (at the end of \*.out file) the progress in the number of events is given in the line immediately following the one which starts by "NEXT SEEDS" :

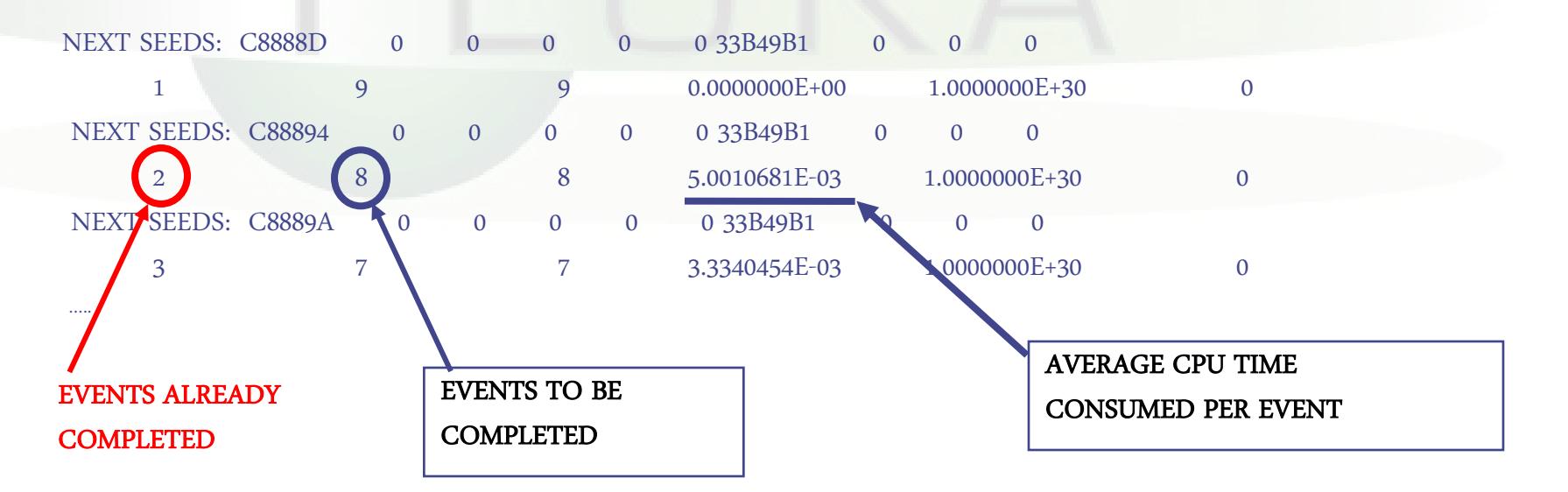

#### Tips & Tricks

#### **How to make a "clean" stop of FLUKA run**

- Here "clean" means performing CLOSE of all files and removing the temporary directory and files.
- In the temporary run directory:

touch fluka.stop To stop the present cycle or touch **r**fluka.stop To stop all remaining cycles

- $\bullet$  The clean stop will occur at the next CPU-time check, *i.e.*, at the same time when printing the random number calls : see START card instructions (5th parameter) for the frequency of these checks!!
- If the check is never performed it means that the program has entered an infinite loop (probably a fault in user code)

# A New Way to "Go FLUKA" - **FLUPIX**

Besides the current FLUKA distribution you also got the current version of FLUPIX distributed on your USB stick. Some of your computers were already installed using this very flexible way to perform FLUKA calculations in a platform independent way:

#### **FLUPIX**

#### **(FLUka in knopPIX)**

© Vasilis.Vlachoudis@cern.ch 2008

**FLUPIX** is a **KNOPPIX** (www.knoppix.org) version of the Live CD, with preinstalled FLUKA and flair and all the necessary tools in for performing FLUKA runs.

FLUPIX can run from a CD/DVD, bootable USB or through any virtual machine from any host operating system (Ms Windows, Mac OS, Linux, Solaris etc.). FLUPIX includes all the additions of VirtualBox (www.virtualbox.org) a free and open source Virtual machine supported by Sun, that provides easy installation and high performance way.

More details will be given in a moment by Vasilis